## **Berechnung von:**

**Mischungstemperatur**

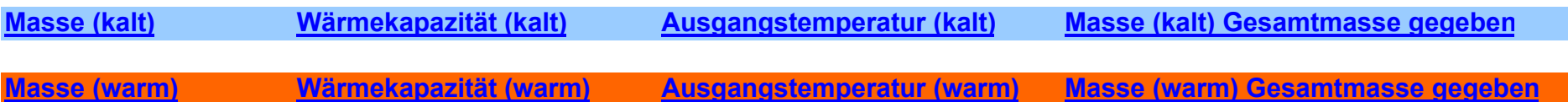

Hinweise zur Verwendung der Excel-Tabelle:

Mit Hilfe der Excel-Tabelle lassen sich alle Größen, die bei Mischungsversuchen auftreten, berechnen.

Dazu kann man auf der Startseite die entsprechende Größe anklicken oder das entsprechende Tabellenblatt über den Reiter auswählen. Von jeder Seite kommt man durch Anklicken des Feldes "Startseite" wieder zu dieser zurück.

Auf den jeweiligen Seiten sind die farblich heller hinterlegten Felder beschreibbar.

Dabei gilt:

Die blauen Felder betreffen den kalten Körper, die roten Felder den warmen Körper und die gelben Felder die Mischung. Die letzte Zeile der Seite liefert die zu berechnende Größe.

Bedeutung der Feldbezeichnungen (Abkürzungen):

m (Masse); c (spezifische Wärmekapazität); Q (Wärmemenge)

Theta(k) (Ausgangstemperatur des kalten Körpers); Theta(w) (Ausgangstemperatur des warmen Körpers); Theta(m) (Mischungstemperatur)